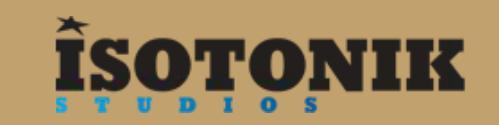

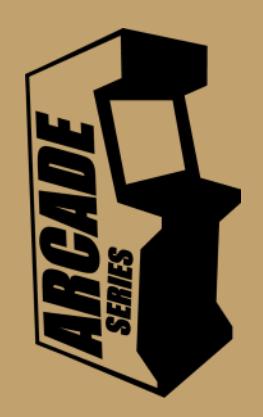

# ASTEROIDS

'Asteroids' is a Generative Arcade Sequencer. Inspired by the classic arcade game, asteroids move around an 8x8 grid triggering notes when they collide with each other. Advanced sequencing modes makes Asteroids a powerful sequencer for both experimental/generative melodic sequences or precise/polyrhythmic+drum+patterns

The Arcade Series is a collection of generative sequencers that can be used on their own or integrated with Ableton supported controllers. Designed and created by Ableton Certified Trainer Mark Towers each device takes it's inspiration from the hours spent in front of flickering screens down the local Arcade...

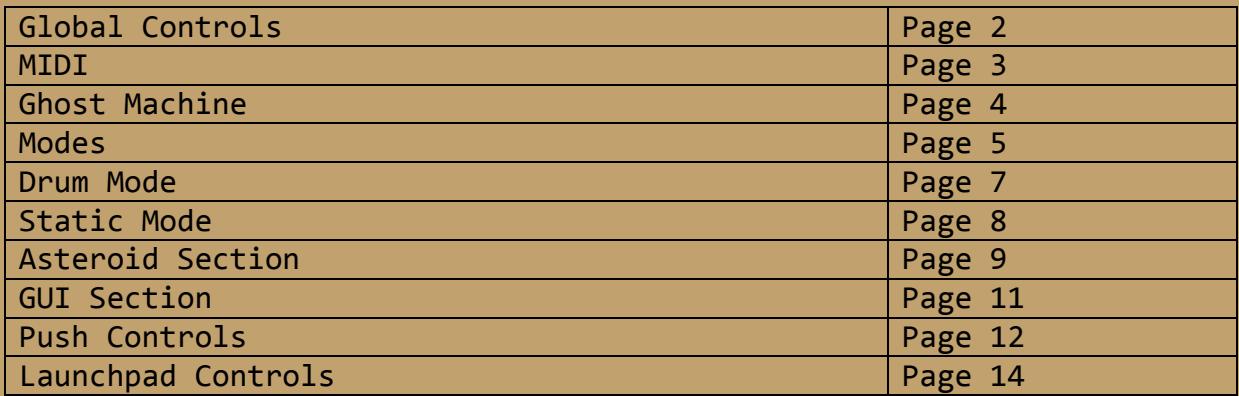

# **GLOBAL!CONTROLS**

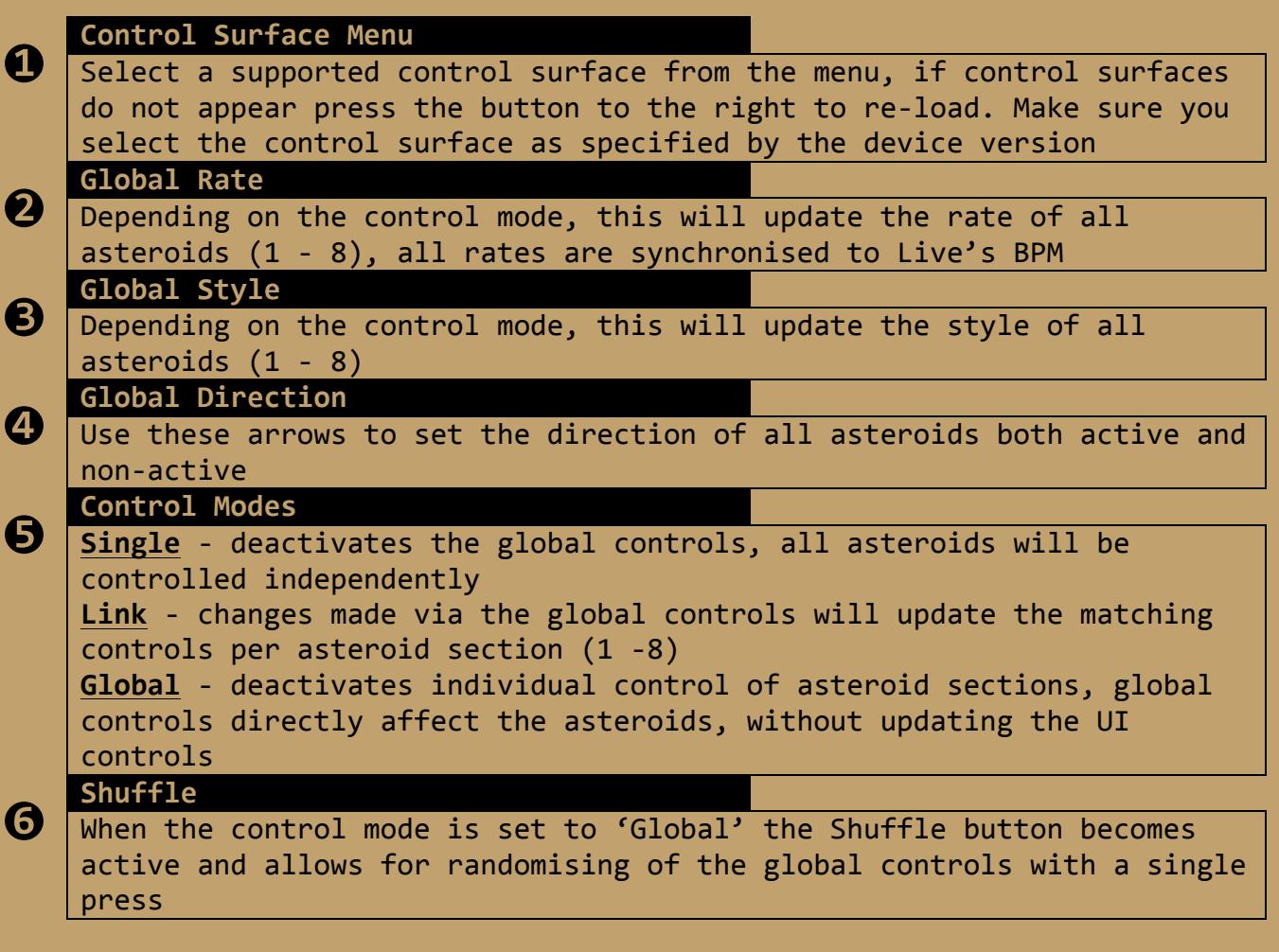

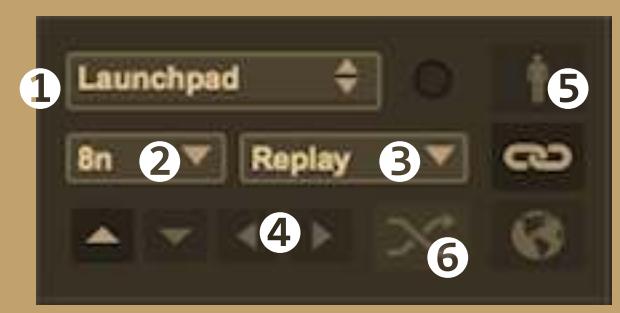

## **MIDI**

MIDI settings differ depending on the instrument mode currently set, either keys or drums. See 'modes' section

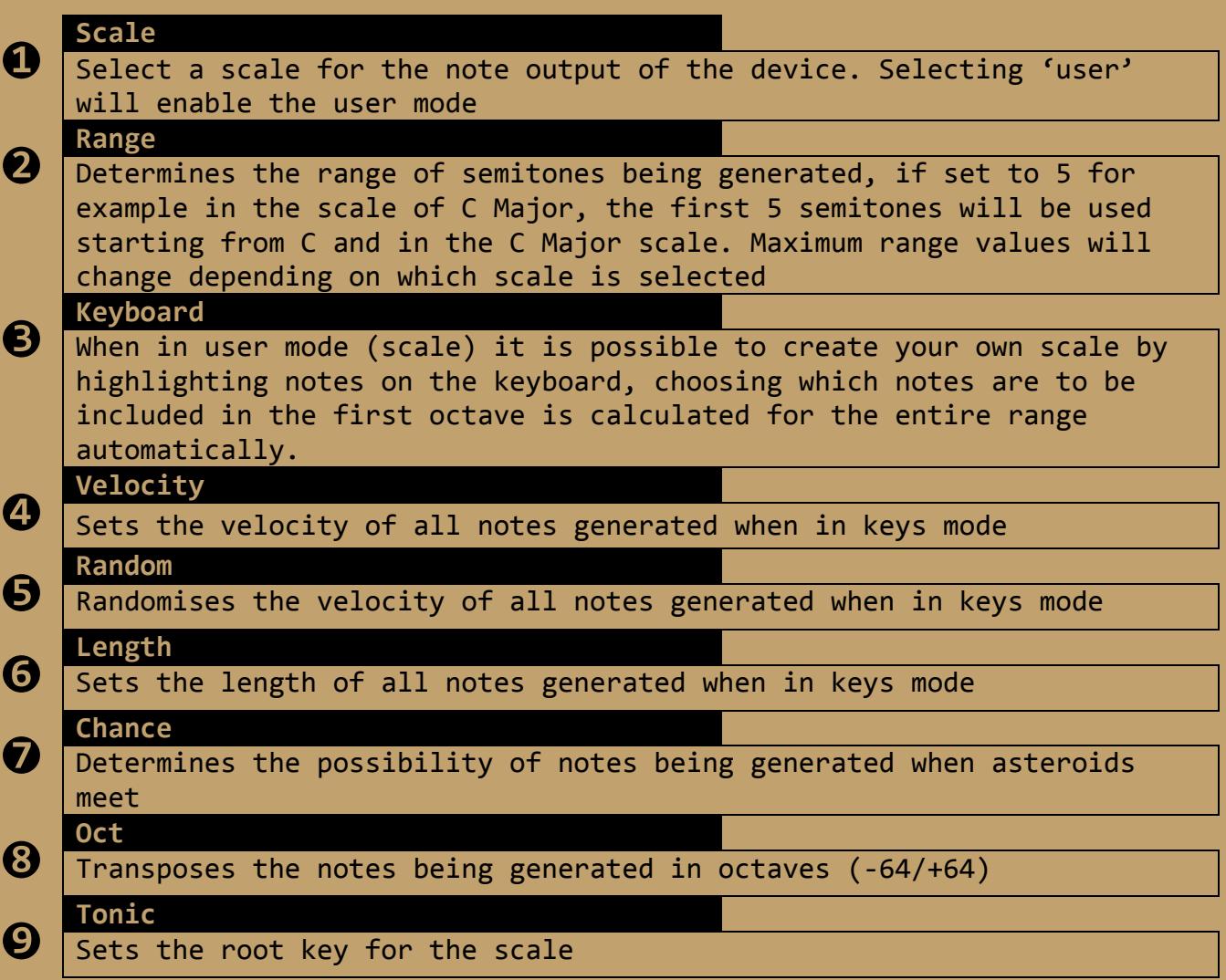

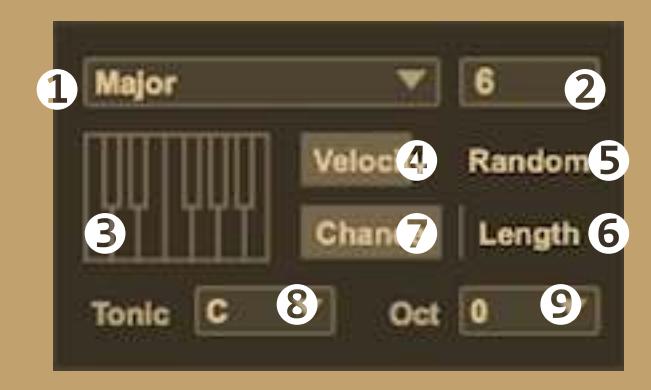

### **Ghost!Machine**

The Ghost Machine generates additional notes based on where the asteroids meet on the grid. It has independent control for delay, octave, velocity, random, and chance. All ghost notes will be generated in the same scale as selected in the scale menu

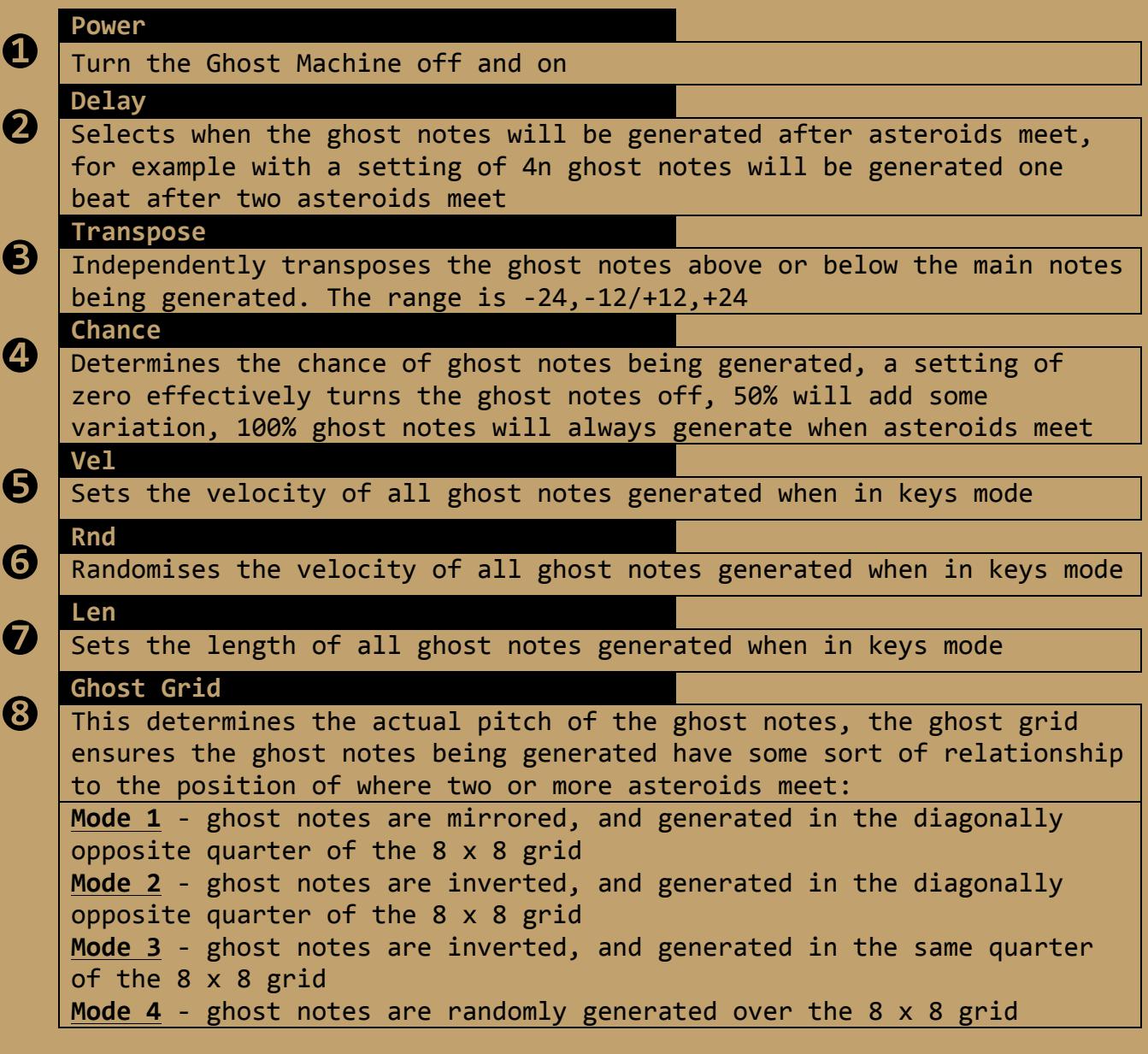

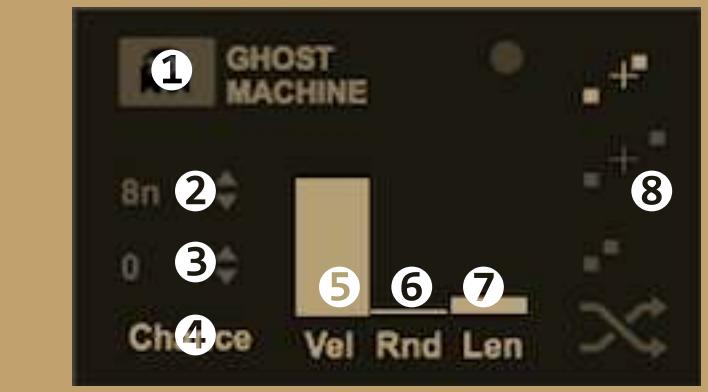

#### **Modes**

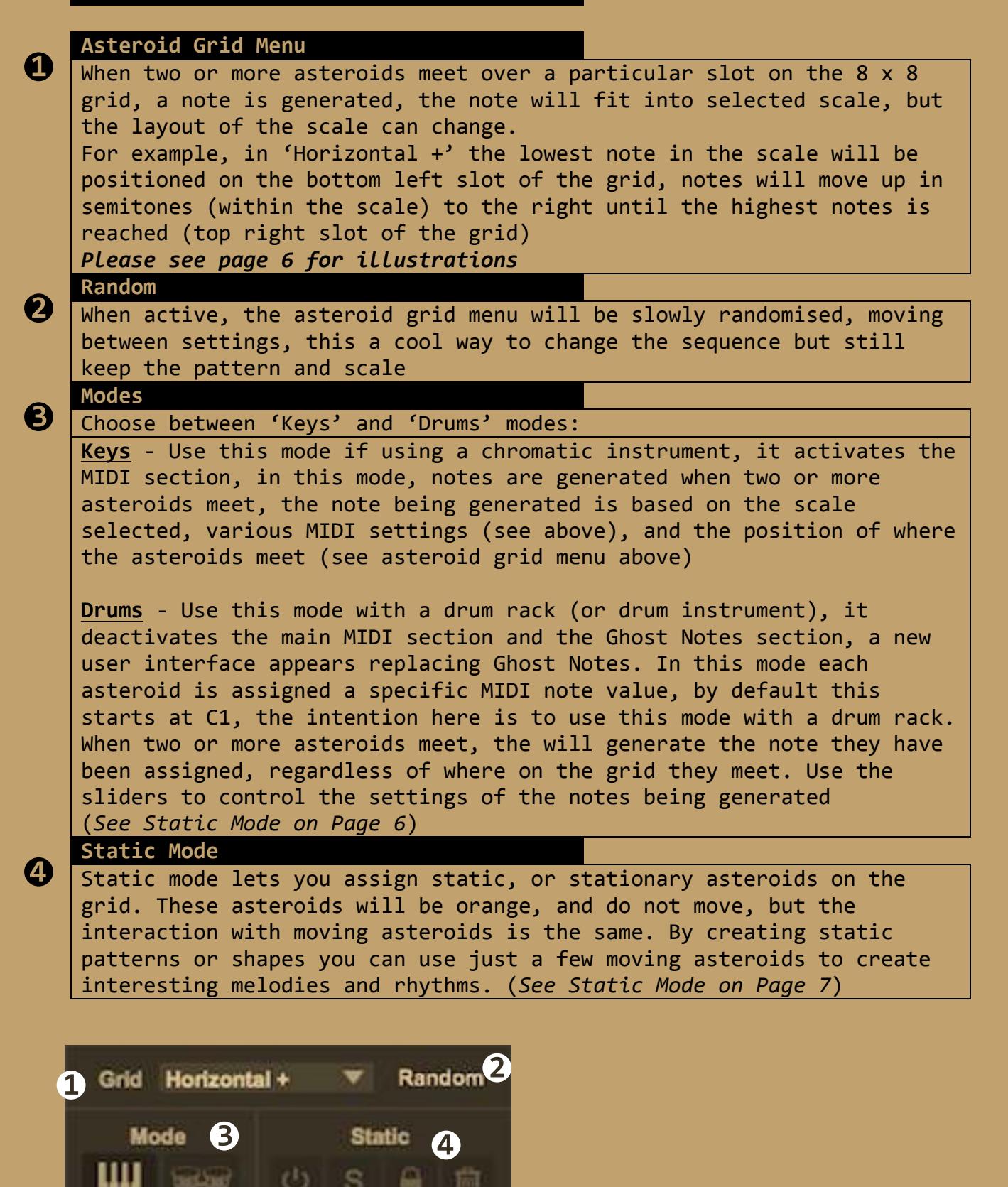

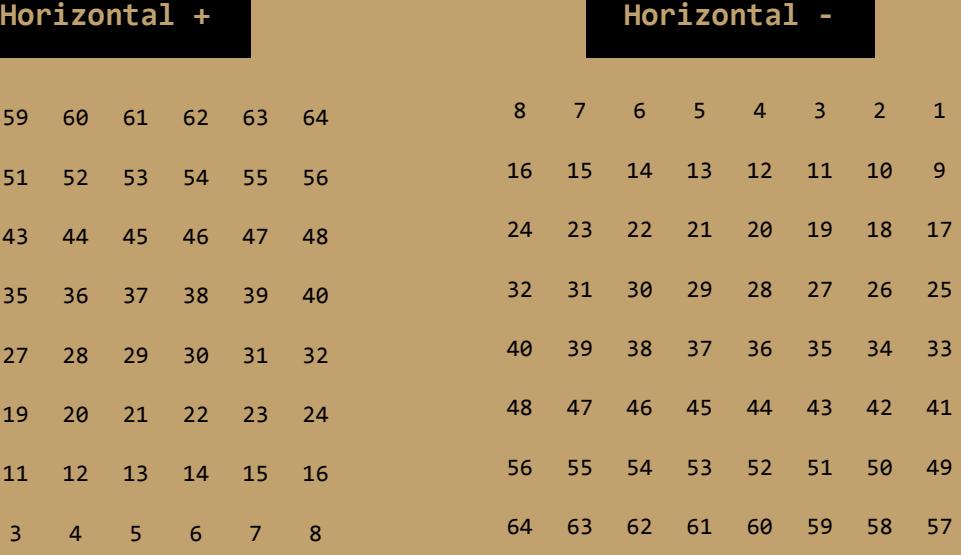

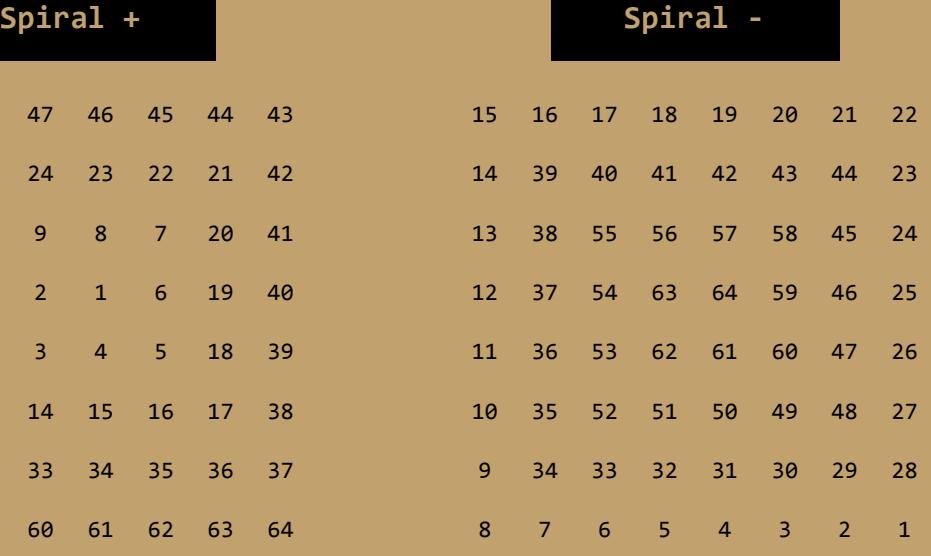

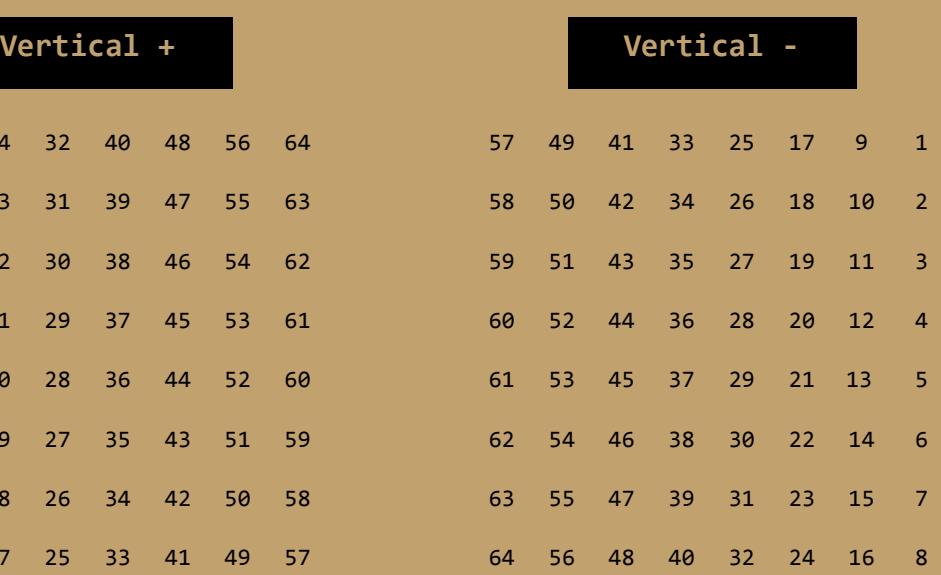

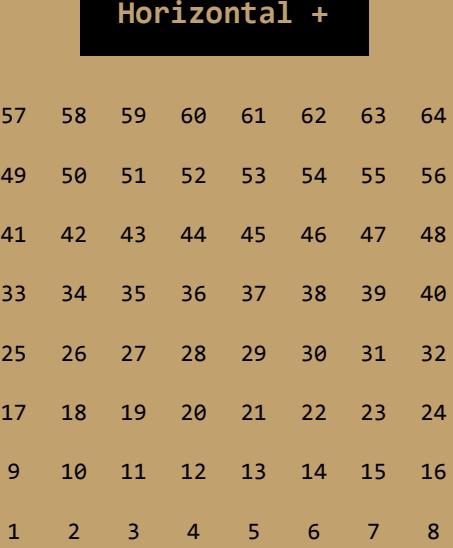

+ +

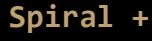

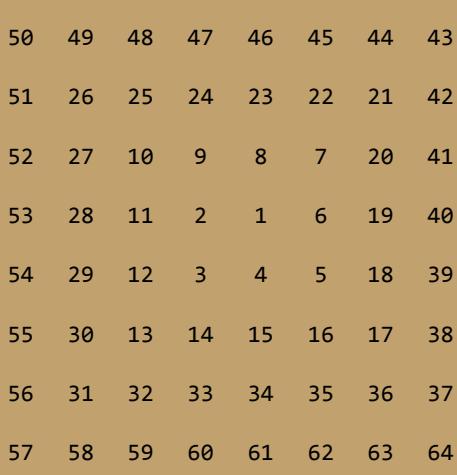

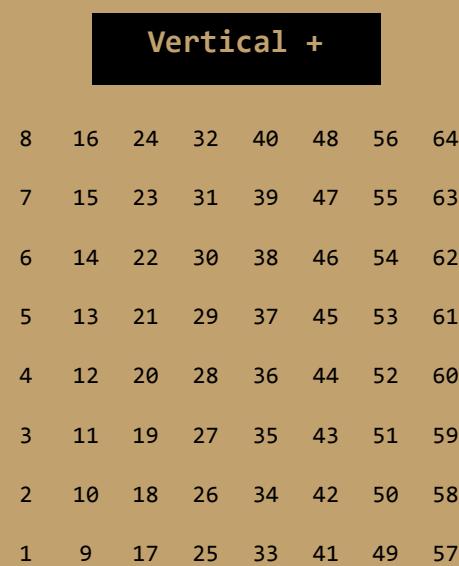

#### **Drum!Mode**

Use Drum Mode with a drum rack (or drum instrument), it deactivates the main MIDI section and the Ghost Notes section, a new user interface appears replacing Ghost Notes. In this mode each asteroid is assigned a specific MIDI note value, by default this starts at C1, the intention here is to use this mode with a drum rack. When two or more asteroids meet, the will generate the note they have been assigned, regardless of where on the grid they meet. Use the sliders to control the settings of the notes being generated

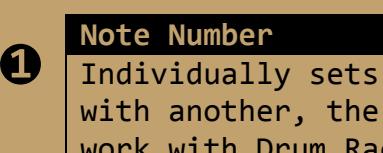

the MIDI note generated when the asteroid collides default starts at C1 and moves up in semitones (to cks)

**Velocity**

Individually sets the velocity of notes generated when in drums mode

#### **Random!Velocity**

Individually randomises the velocity of notes generated when in drums mode

**Chance**

**❷**

**❸**

**❹**

Individually determines the possibility of a note being generated when meeting another asteroid

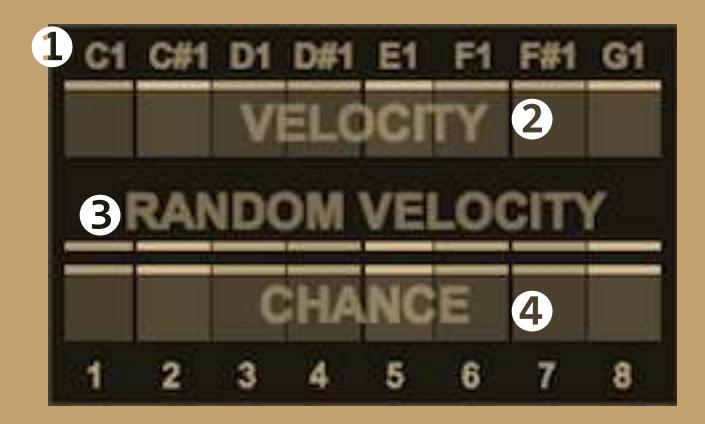

### **Static Mode**

Static mode lets you assign static, or stationary asteroids on the grid. These asteroids will be orange, and do not move, but the interaction with moving asteroids is the same. By creating static patterns or shapes you can use just a few moving asteroids to create interesting melodies and rhythms

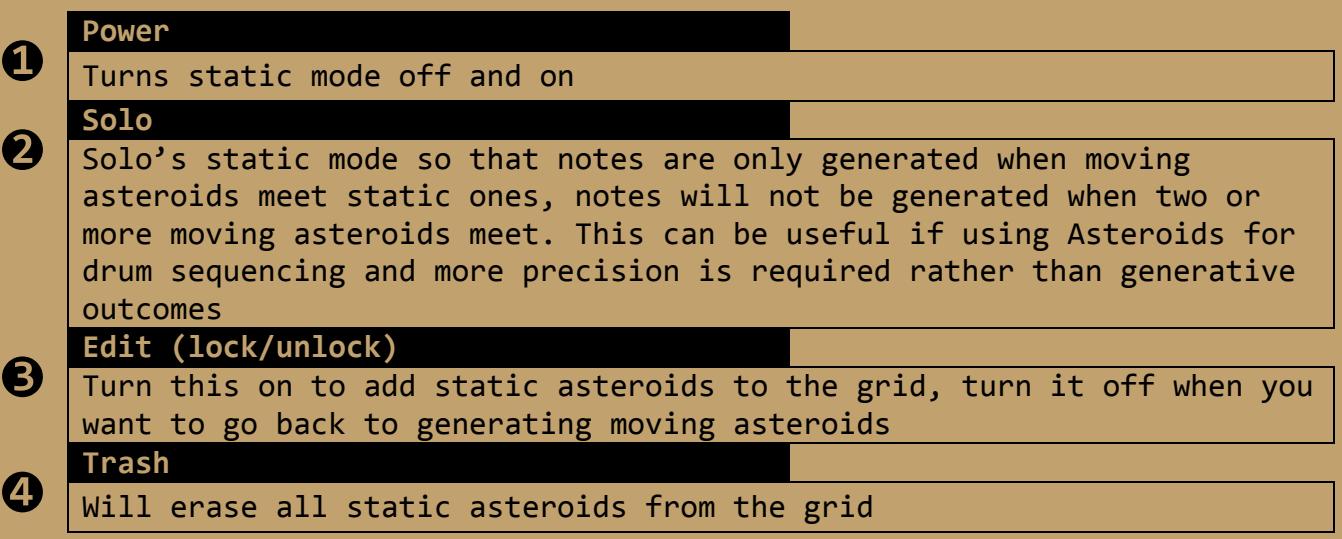

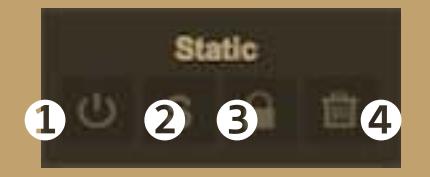

### Asteroid Section (1 - 8)

This section controls the individual setting for each asteroid (see Global Controls for global control of these sections) this is the heart of the device, each asteroid has its own sequencer, applying unique settings to each asteroid will offer a wide range of results

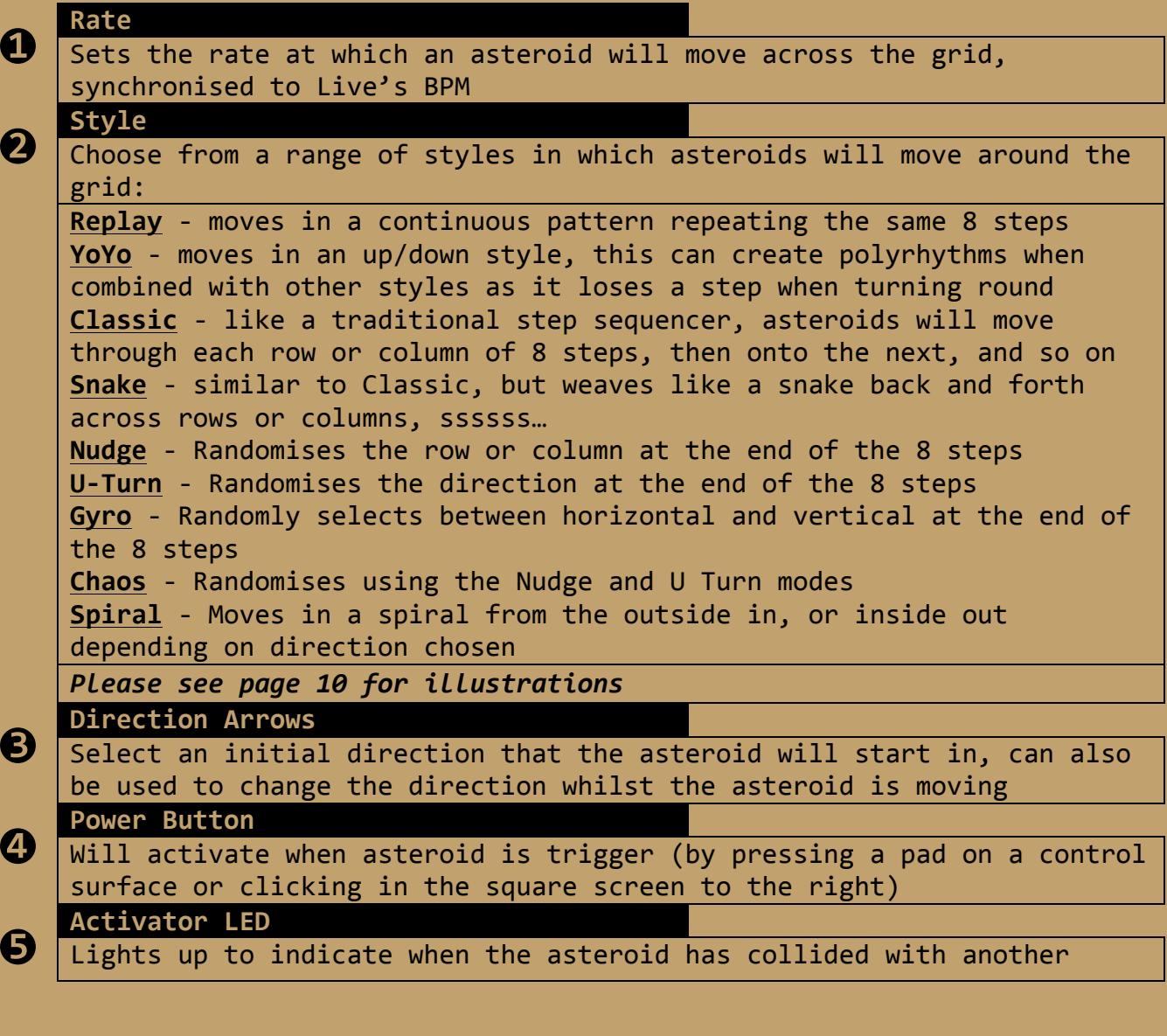

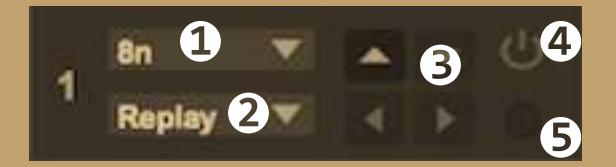

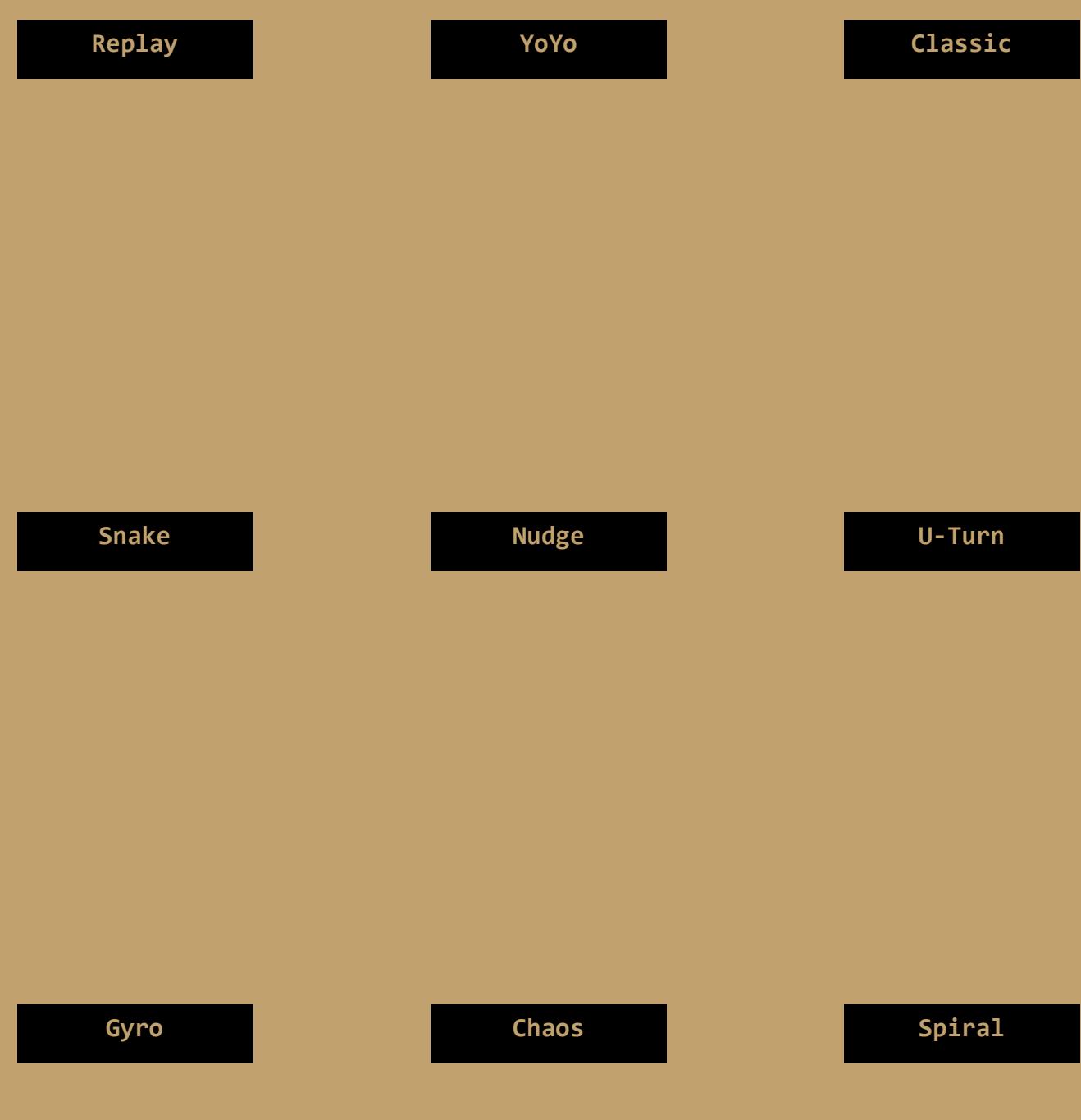

# **GUI Section**

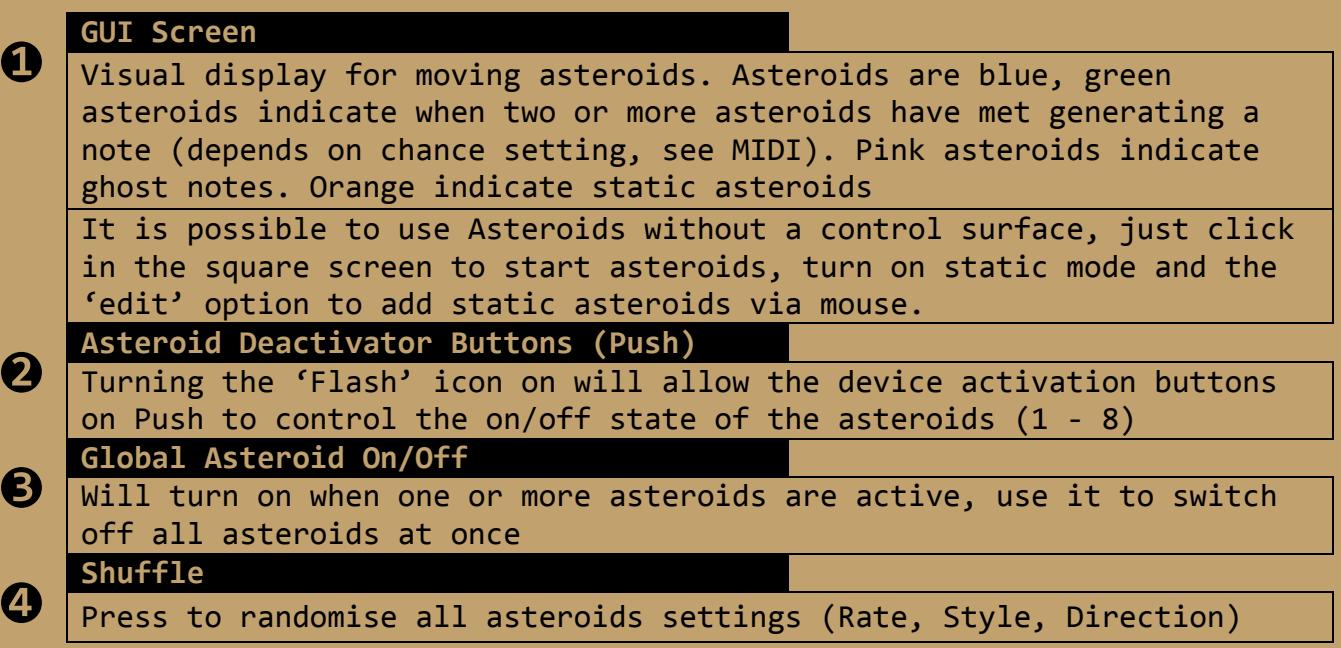

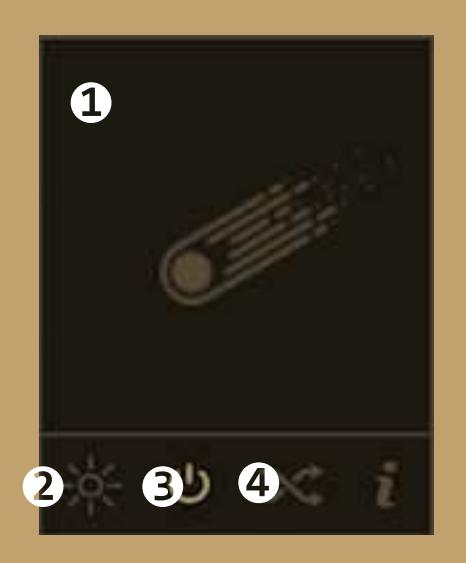

#### **Push!Controls**

Make sure to load the 'Asteroids(Push).amxd'. This version has been specially modified to work with Ableton Push for complete hands on control. Once you have selected 'Push' from the control surface menu, you should see a green light next to the menu, if you see a red light, it means the incorrect control surface has been selected for this version of Asteroids

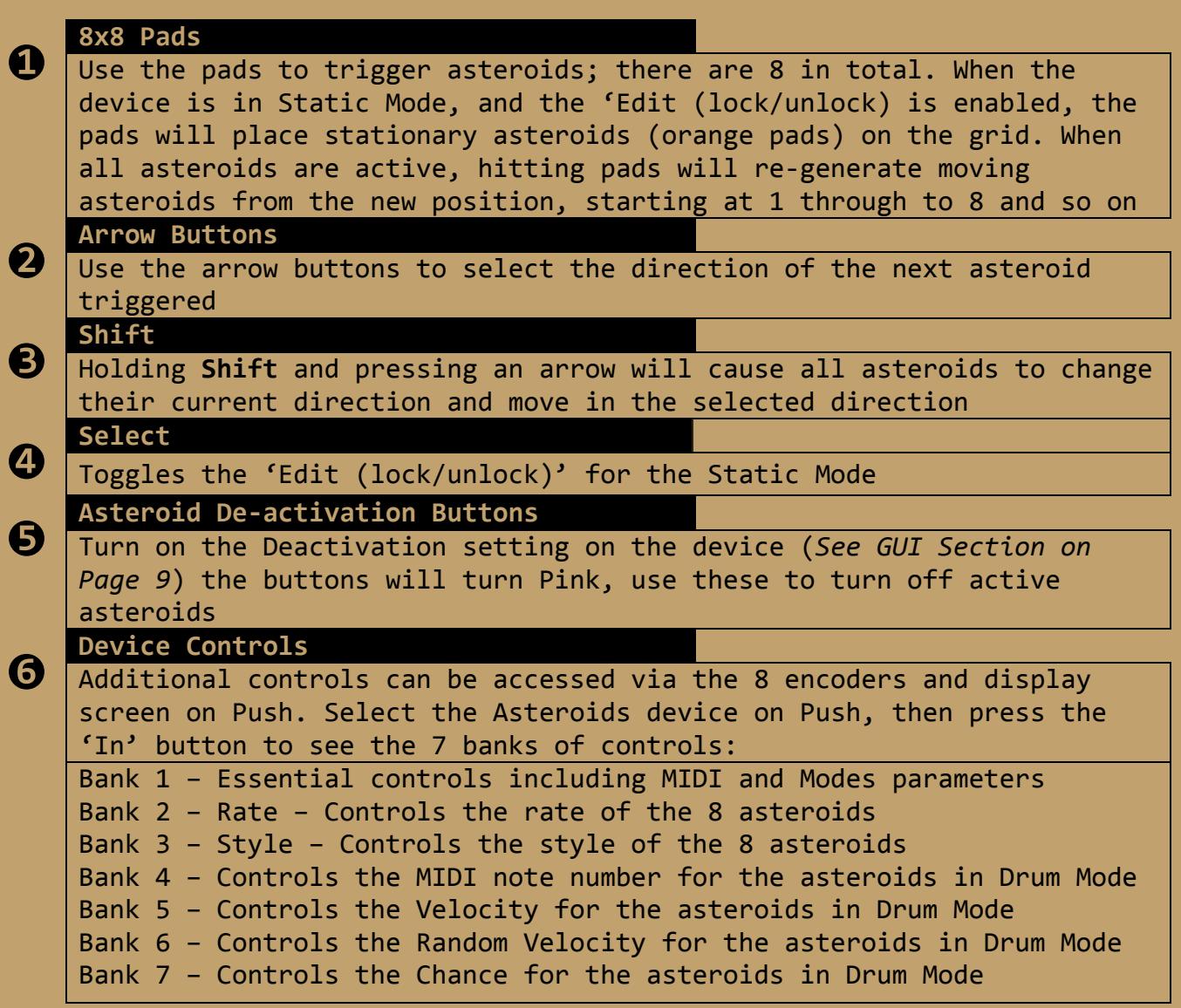

## **Push!Controls**

Switching between tracks and between session mode and note mode work as normal when using Push to control Asteroids

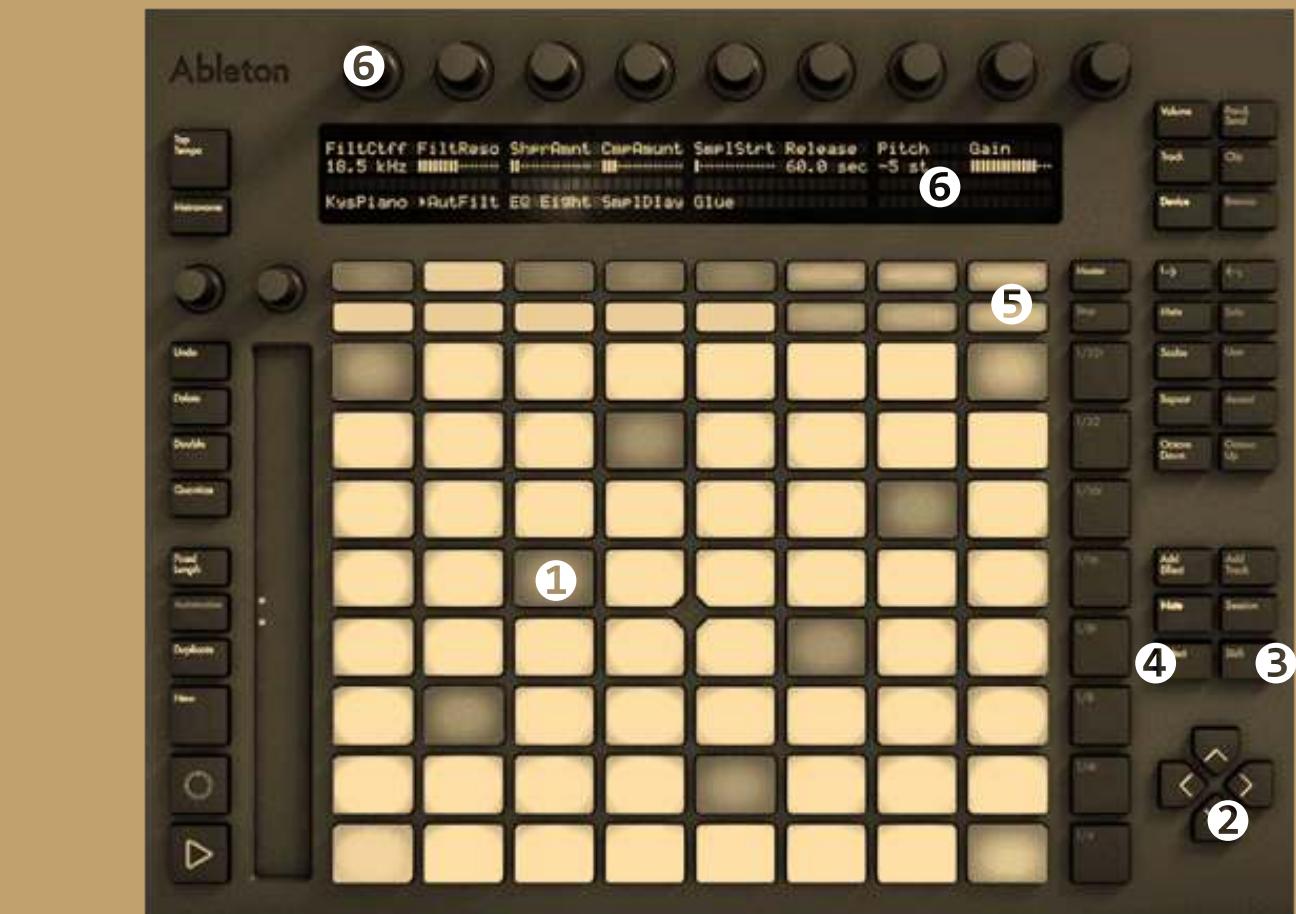

#### **Launchpad!Controls**

Make sure to load the 'Asteroids(Launchpad).amxd'. This version has been specially modified to work with Novation Launchpad for complete hands on control. Once you have selected 'Launchpad from the control surface menu, you should see a green light next to the menu, if you see a red light, it means the incorrect control surface has been selected for this version of Asteroids. To use the Launchpad select 'User 2' mode

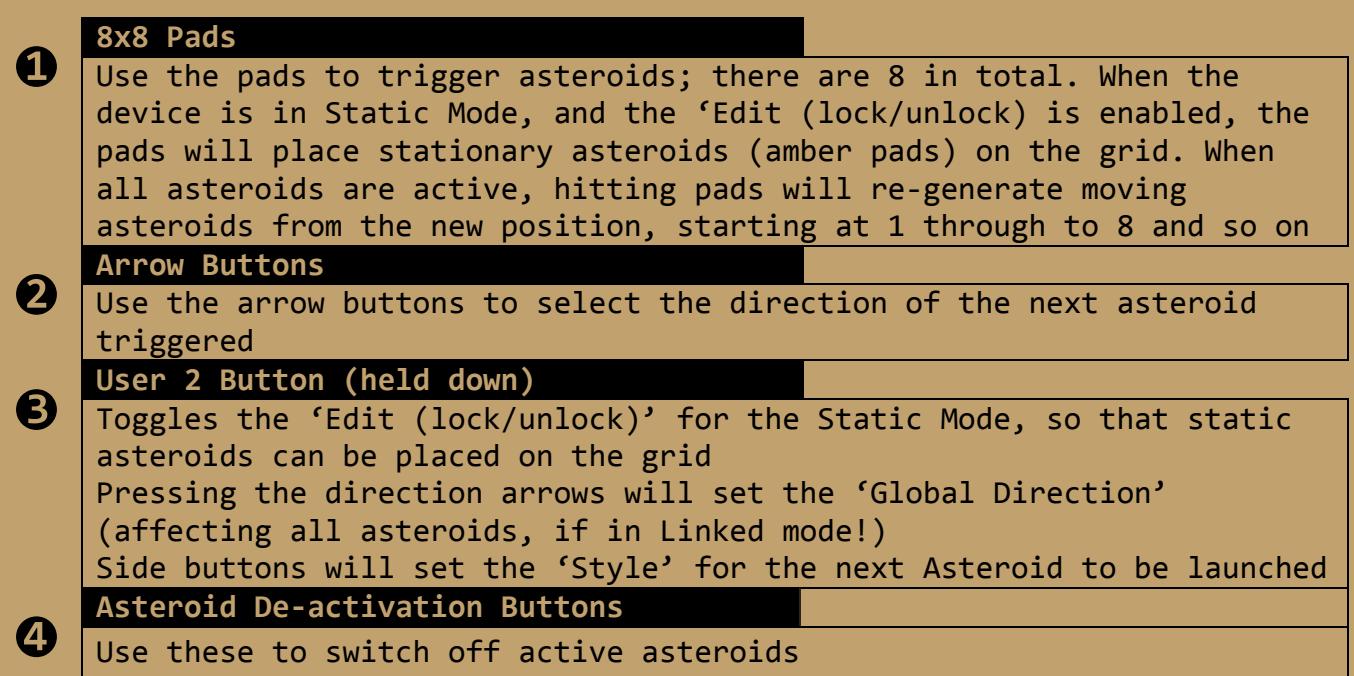

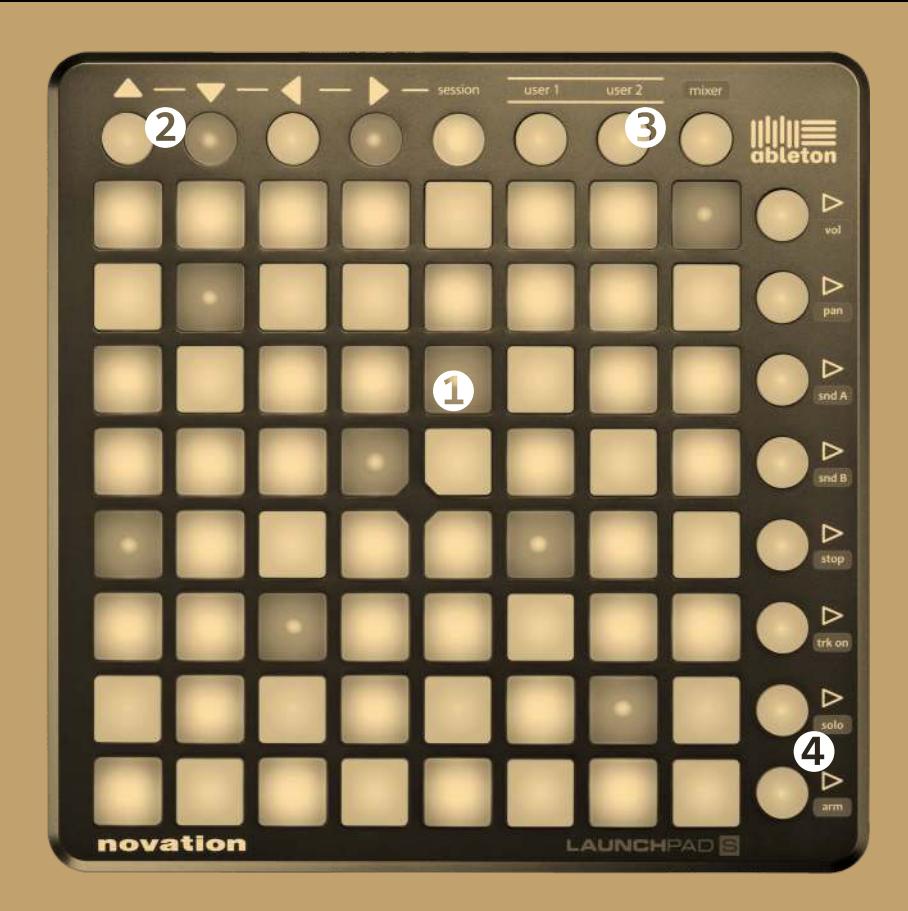